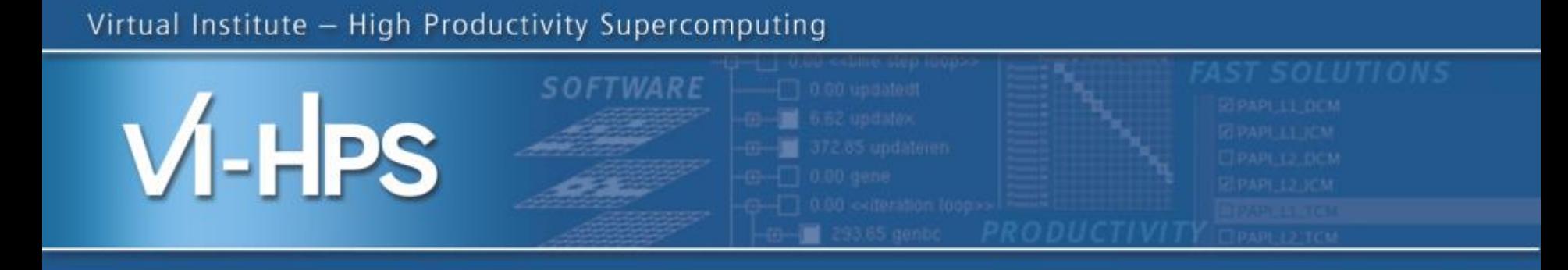

## Automatic trace analysis with Scalasca

### Marc Schlütter<sup>1)</sup>, Robert Dietrich<sup>2)</sup>

Jülich Supercomputing Centre<sup>1)</sup> ZIH TU Dresden2)

## scalasca **D**

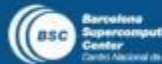

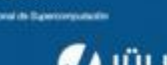

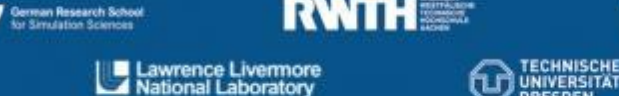

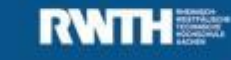

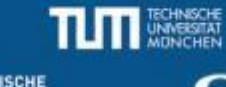

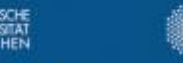

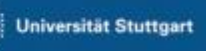

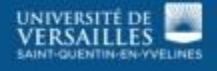

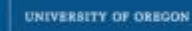

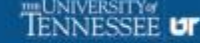

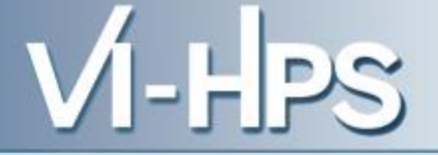

- **Idea** 
	- Automatic search for patterns of inefficient behavior
	- Classification of behavior & quantification of significance

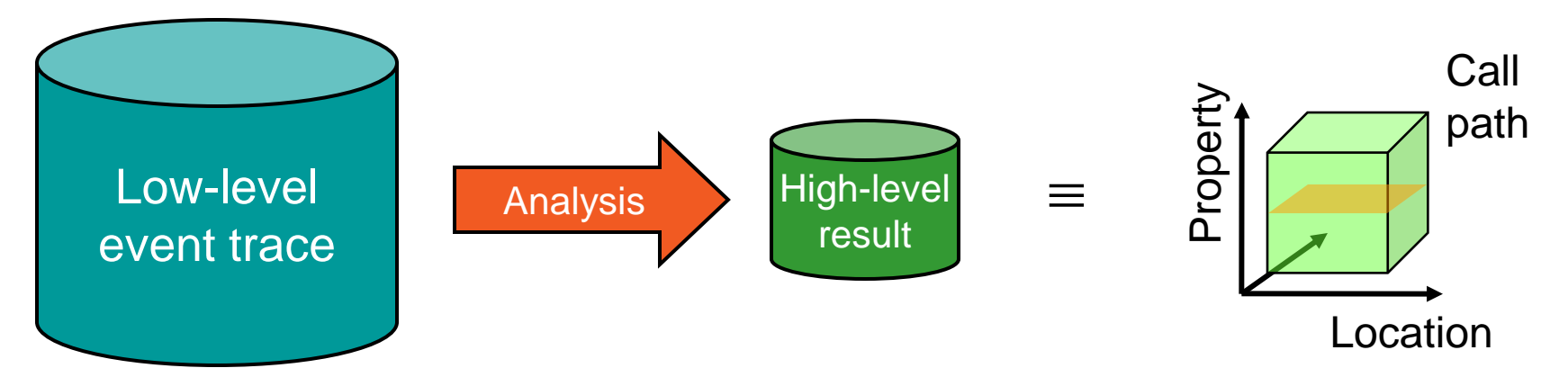

- Guaranteed to cover the entire event trace
- Quicker than manual/visual trace analysis
- Parallel replay analysis exploits available memory & processors to deliver scalability

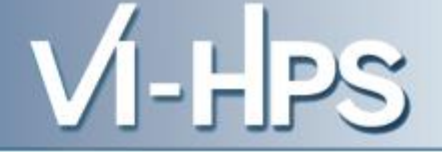

- Project started in 2006
	- Initial funding by Helmholtz Initiative & Networking Fund
	- Many follow-up projects
- Follow-up to pioneering KOJAK project (started 1998)
	- Automatic pattern-based trace analysis
- Now joint development of
	- Jülich Supercomputing Centre
	- German Research School for Simulation Sciences

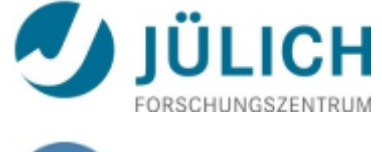

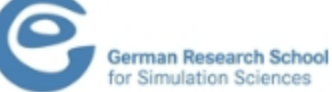

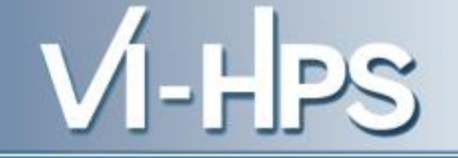

- Development of a **scalable** performance analysis toolset for most popular parallel programming paradigms
- Specifically targeting **large-scale** parallel applications
	- such as those running on IBM BlueGene or Cray XT systems with one million or more processes/threads
- Latest release:
	- Scalasca v2.0 with Score-P support (August 2013)

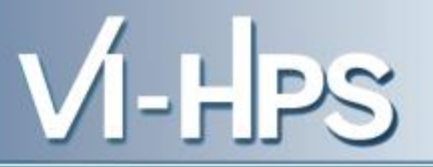

- Open source, New BSD license
- Fairly portable
	- IBM Blue Gene, IBM SP & blade clusters, Cray XT, SGI Altix, Solaris & Linux clusters, ...
- Uses Score-P instrumenter & measurement libraries
	- Scalasca 2.0 core package focuses on trace-based analyses
	- Supports common data formats
		- Reads event traces in OTF2 format
		- Writes analysis reports in CUBE4 format
- Current limitations:
	- No support for nested OpenMP parallelism and tasking
	- Unable to handle OTF2 traces containing CUDA events

#### **Scalasca workflow**

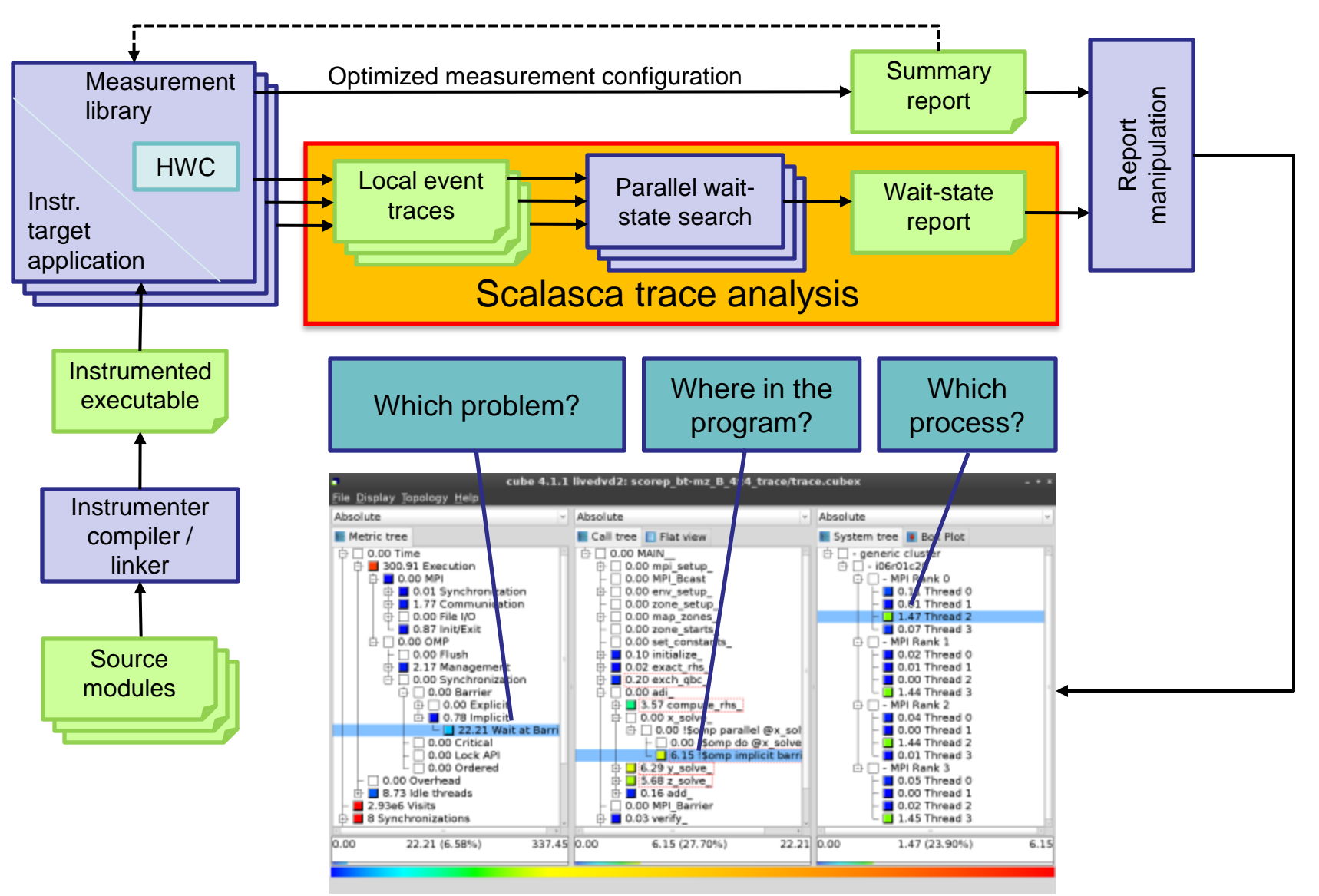

13th VI-HPS Tuning Workshop, 10-14 February 2014, BSC, Barcelona, Spain

#### **Example: Wait at NxN**

location

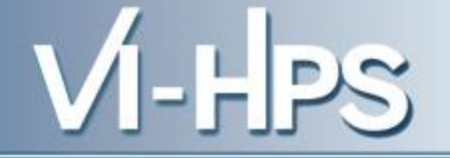

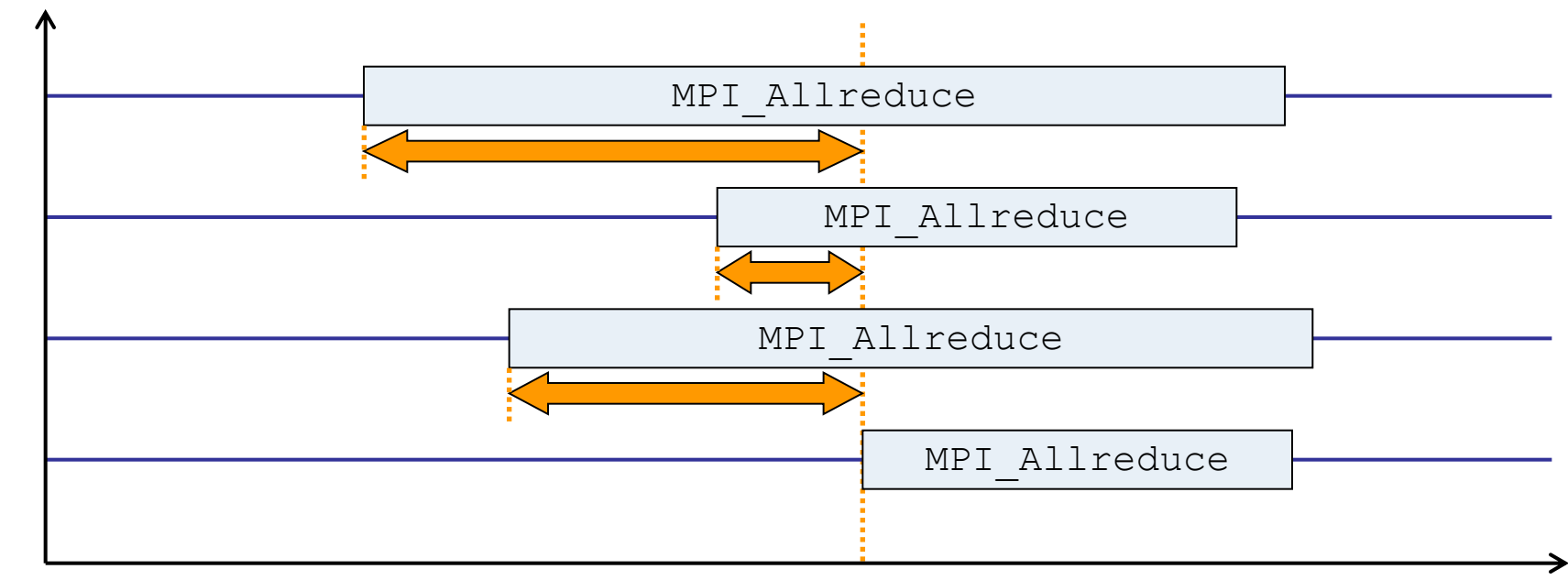

time

- Time spent waiting in front of synchronizing collective operation until the last process reaches the operation
- Applies to: MPI\_Allgather, MPI\_Allgatherv, MPI\_Alltoall, MPI\_Reduce\_scatter, MPI\_Reduce\_scatter\_block, MPI Allreduce

#### **Example: Late Broadcast**

location

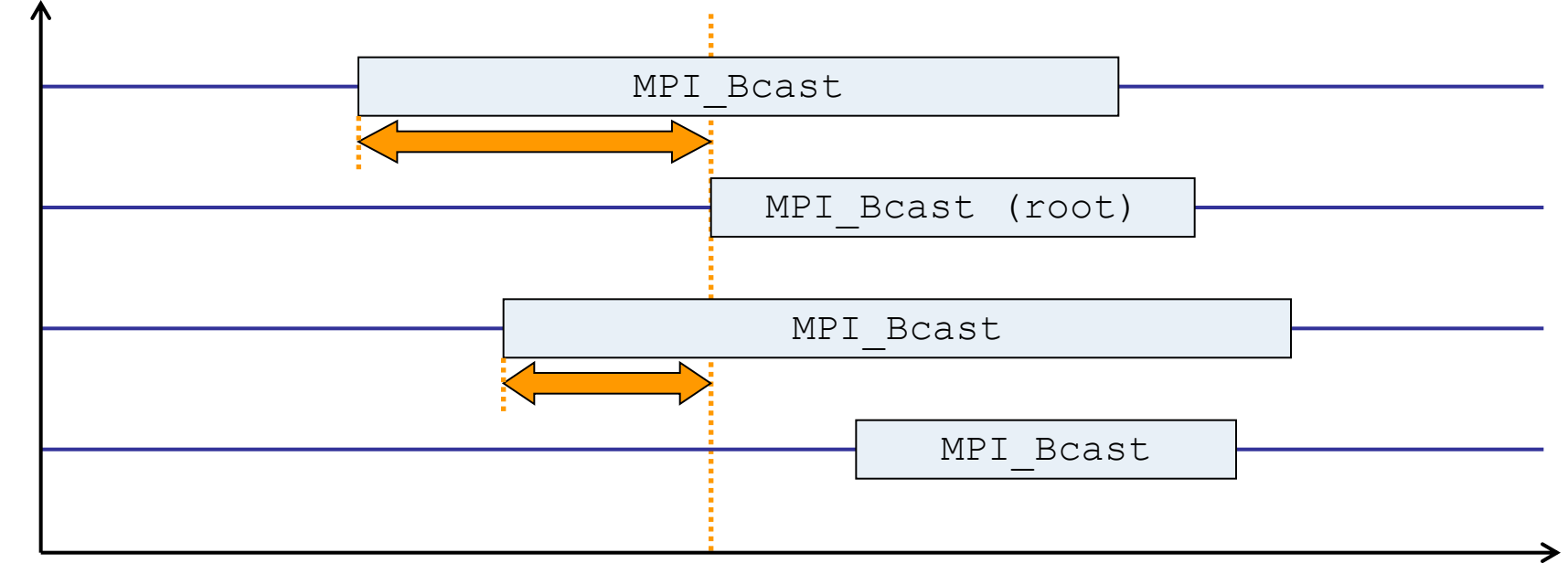

time

- Waiting times if the destination processes of a collective 1-to-N operation enter the operation earlier than the source process (root)
- Applies to: MPI\_Bcast, MPI\_Scatter, MPI\_Scatterv

### **Example: Late Sender**

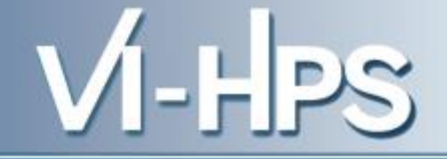

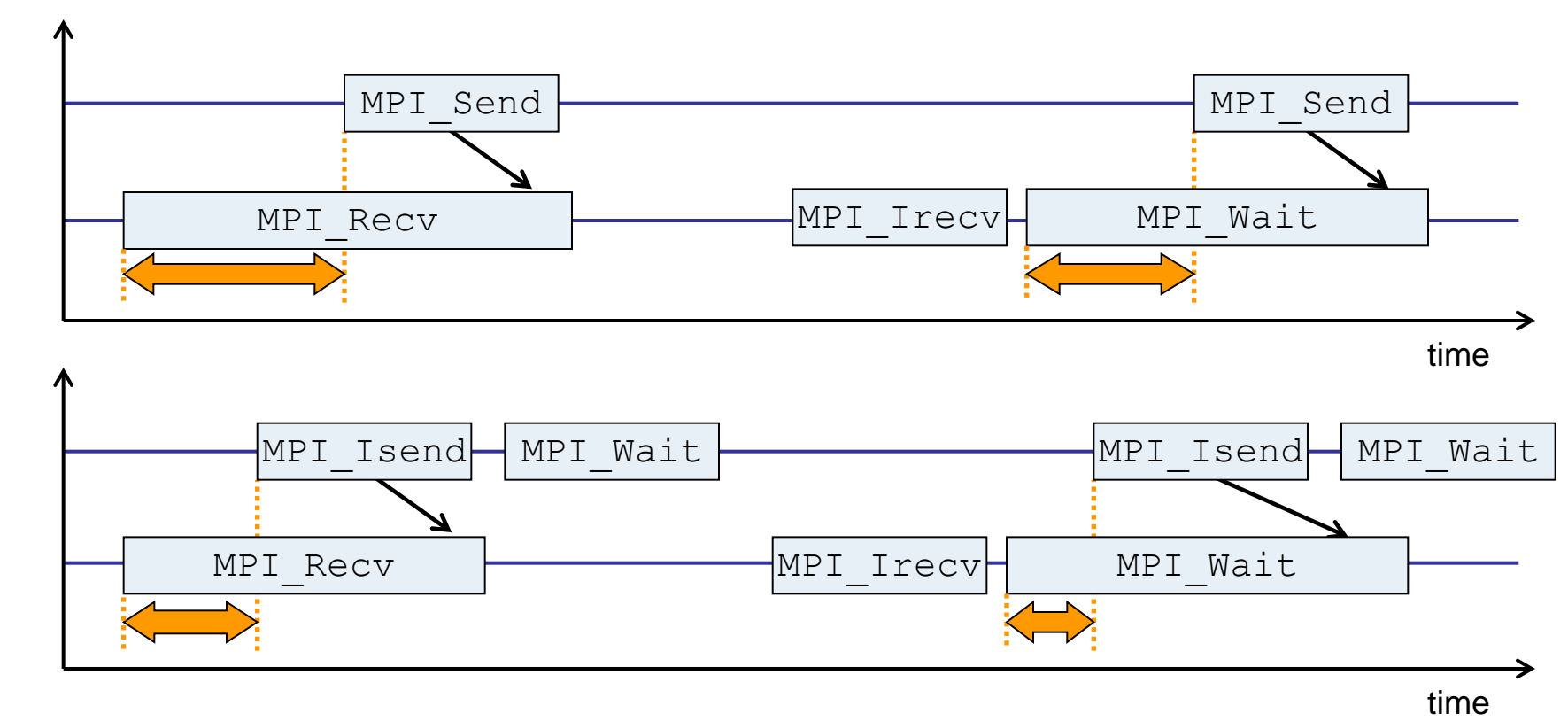

- Waiting time caused by a blocking receive operation posted earlier than the corresponding send
- Applies to blocking as well as non-blocking communication

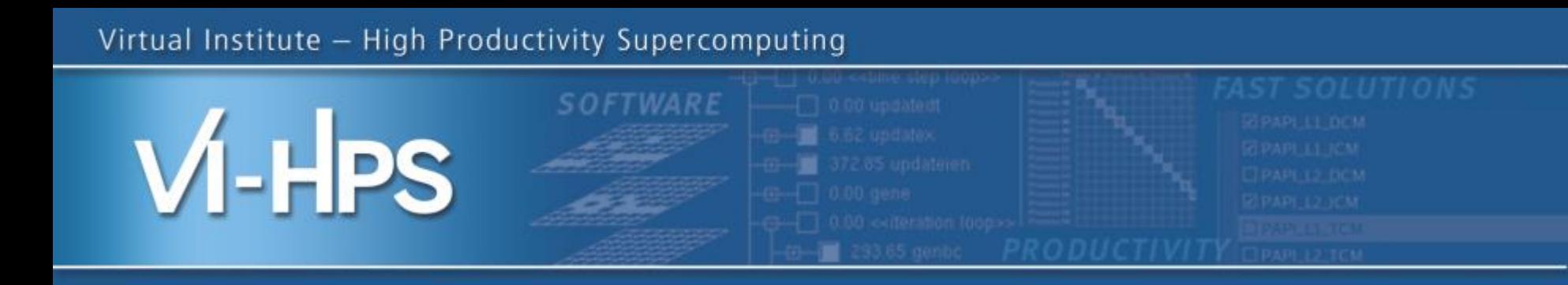

## Hands-on: NPB-MZ-MPI / BT

# scalasca **D**

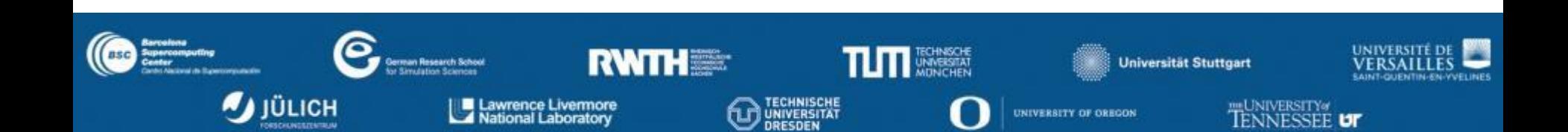

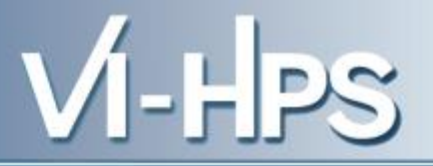

• One command for (almost) everything...

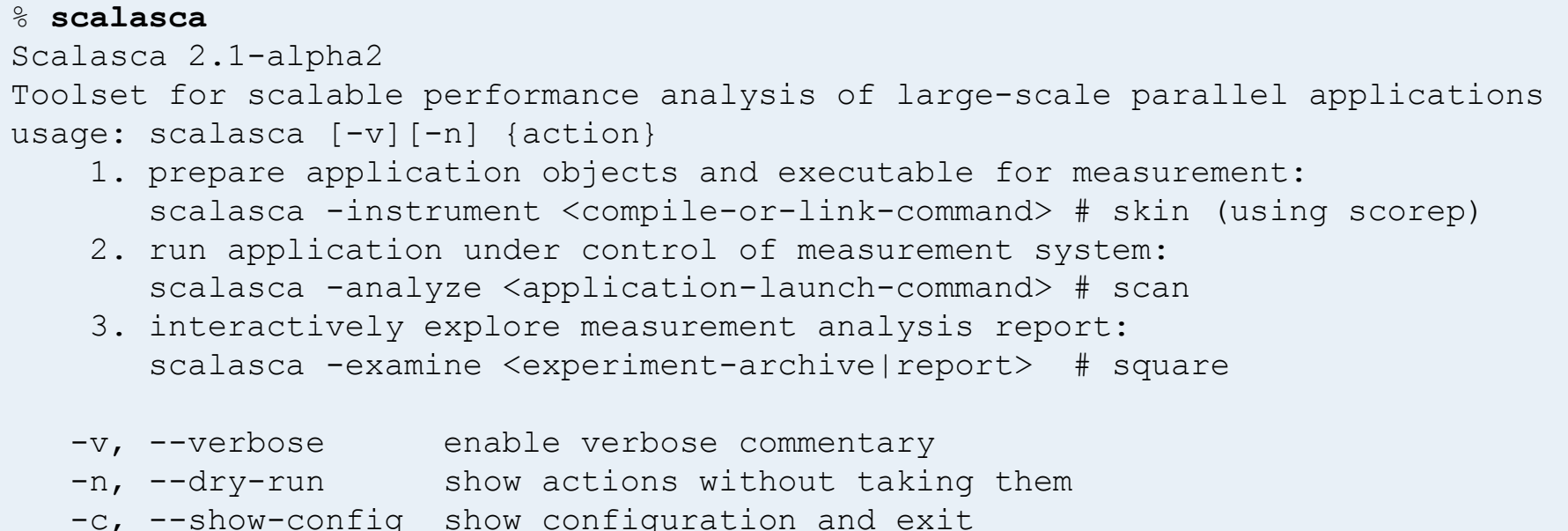

- The 'scalasca -instrument' command is deprecated and only provided for backwards compatibility with Scalasca 1.x.
- Recommended: use Score-P instrumenter directly

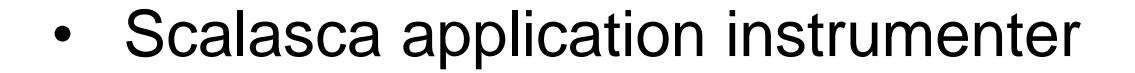

#### % **skin**

```
Scalasca 2.1-alpha2: application instrumenter (using <PATH_TO_SCOREP>/scorep)
usage: skin [-v] [-comp] [-pdt] [-pomp] [-user] [--*] <compile-or-link-command>
 -comp={all|none|...}: routines to be instrumented by compiler [default: all]
                  (... custom instrumentation specification depends on compiler)
  -pdt: process source files with PDT/TAU instrumenter
  -pomp: process source files for POMP directives
  -user: enable EPIK user instrumentation API macros in source code
  -v: enable verbose commentary when instrumenting
 --*: options to pass to <PATH_TO_SCOREP>/scorep
```
- Provides compatibility with Scalasca 1.x
- Recommended: use Score-P instrumenter directly

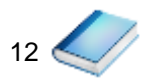

### • Scalasca measurement collection & analysis nexus

#### % **scan**

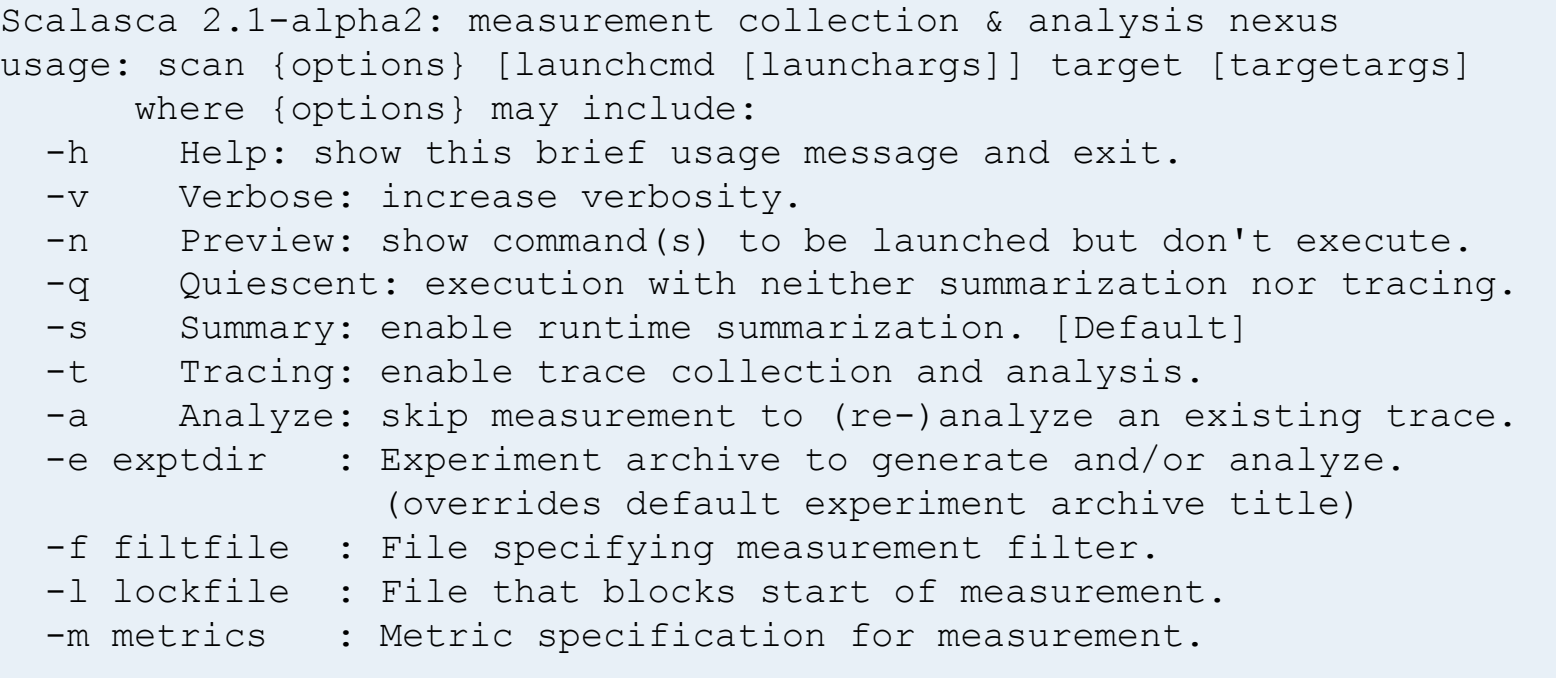

 $M$ -HPS

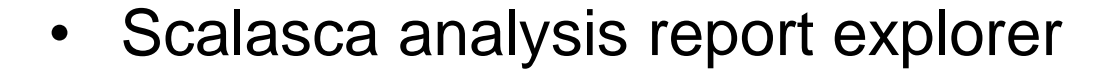

```
% square
Scalasca 2.1-alpha2: analysis report explorer
usage: square [-v] [-s] [-f filtfile] [-F] <experiment archive | cube file>
   -F : Force remapping of already existing reports
   -f filtfile : Use specified filter file when doing scoring
   -s : Skip display and output textual score report
   -v : Enable verbose mode
```
- **scan** configures Score-P measurement by setting some environment variables automatically
	- e.g., experiment title, profiling/tracing mode, filter file, …
	- Precedence order:
		- Command-line arguments
		- Environment variables already set
		- Automatically determined values
- Also, **scan** includes consistency checks and prevents corrupting existing experiment directories
- For tracing experiments, after trace collection completes then automatic parallel trace analysis is initiated
	- uses identical launch configuration to that used for measurement (i.e., the same allocated compute resources)
- VI-LPS
- Run the application using the Scalasca measurement collection & analysis nexus prefixed to launch command

```
% export SCOREP_EXPERIMENT_DIRECTORY=scorep_bt-mz_B_4p4x4_sum
% OMP_NUM_THREADS=4 scan mpirun –np 4 –npernode 4./bt-mz_B.4
S=C=A=N: Fri Jan 31 12:50:12 2014: Collect start
/apps/OPENMPI/1.5.4//bin/mpirun -n 4 -npernode 4 ./bt-mz_B.4
NAS Parallel Benchmarks (NPB3.3-MZ-MPI) - BT-MZ MPI+OpenMP Benchmark
Number of zones: 8 x 8
Iterations: 200 dt: 0.000300
Number of active processes: 4
Use the default load factors with threads
Total number of threads: 16 ( 4.0 threads/process)
[... More application output ...]
S=C=A=N: Fri Jan 31 12:51:04 2014: Collect done (status=0) 52s
```
• Creates experiment directory ./scorep\_bt-mz\_B\_4p4x4\_sum

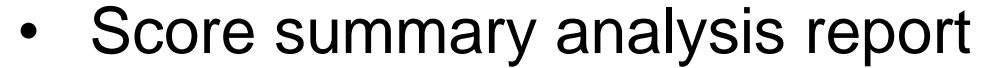

**% square -s scorep\_bt-mz\_B\_4p4x4\_sum** INFO: Post-processing runtime summarization report... <PATH>/scorep-score -r ./scorep\_bt-mz\_B\_4p4x4\_sum/profile.cubex > ./scorep\_bt-mz\_B\_4p4x4\_sum/scorep.score INFO: Score report written to ./scorep bt-mz B 4p4x4 sum/scorep.score

### • Post-processing and interactive exploration with CUBE

**% square scorep\_bt-mz\_B\_4p4x4\_sum** INFO: Displaying ./scorep bt-mz B 4p4x4 sum/summary.cubex... [GUI showing summary analysis report]

• The post-processing derives additional metrics and generates a structured metric hierarchy

### **Post-processed summary analysis report**

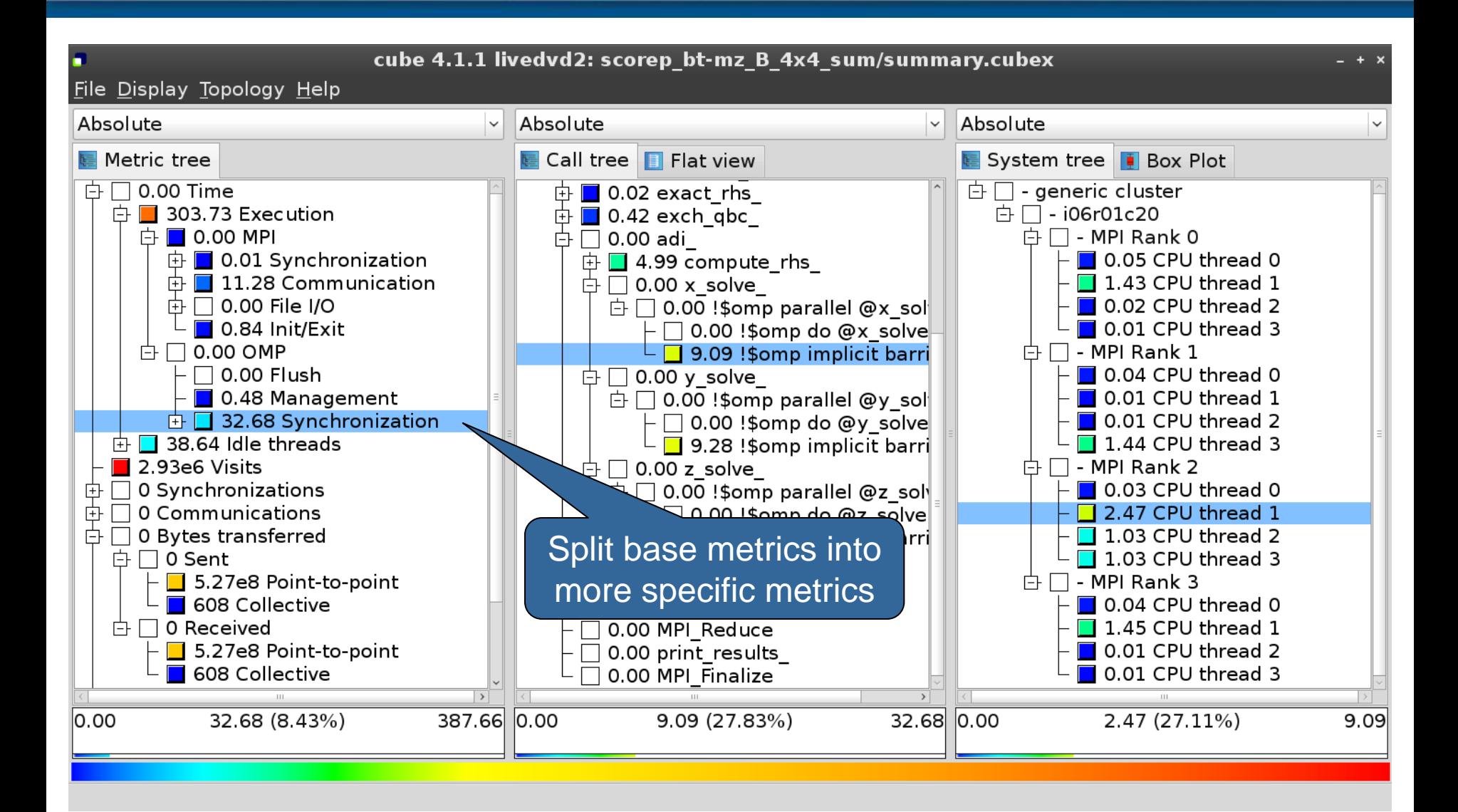

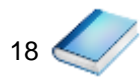

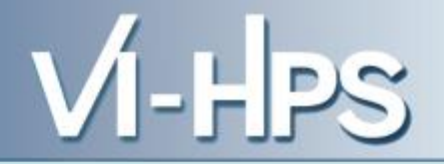

0.0 Reference preparation for validation

- 1.0 Program instrumentation
- 1.1 Summary measurement collection
- 1.2 Summary analysis report examination
- 2.0 Summary experiment scoring 2.1 Summary measurement collection with filtering 2.2 Filtered summary analysis report examination
- 3.0 Event trace collection
- 3.1 Event trace examination & analysis

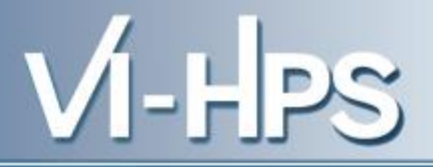

### • Load modules

```
% module use /gpfs/projects/nct00/nct00001/UNITE/tutorial/mf
% module load UNITE
UNITE loaded
% module load scalasca
cube4/4.2.1 loaded
papi/5.3.0 loaded
scorep/1.2.3-beta-intel-openmpi loaded
scalasca/2.1-alpha2-intel-openmpi loaded
```
- Change to directory containing NPB BT-MZ sources
- Existing instrumented binary in bin.scorep/ can be reused

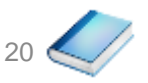

• Change to executable directory and edit job script

```
% cd bin.scorep
% cp ../jobscript/marenostrum3/scalasca2.lsf .
% vim scalasca2.lsf
 [...]
module load UNITE scalasca/2.1-alpha1
export SCOREP_FILTERING_FILE=../config/scorep.filt
export SCOREP_TOTAL_MEMORY=50M
export SCOREP_METRIC_PAPI=PAPI_FP_OPS
export OMP_NUM_THREADS=4
scalasca -analyze –t mpirun -n 4 -npernode 4 ./bt-mz_B.4
```
21

• Submit the job

**% bsub < scalasca2.lsf**

• Continues with automatic (parallel) analysis of trace files

```
S=C=A=N: Fri Sep 20 15:09:59 2013: Analyze start
Analyzing experiment archive ./scorep bt-mz B 4p4x4 trace/traces.otf2
Opening experiment archive ... done (0.044s).
Reading definition data ... done (0.007s).
Reading event trace data ... done (0.593s).
Preprocessing ... done (1.100s).
Analyzing trace data ...
 Wait-state detection (fwd) (1/5) ... done (2.464s).
 Wait-state detection (bwd) (2/5) ... done (0.052s).
 Synchpoint exchange (3/5) ... done (0.198s).
  Critical-path & delay analysis (4/5) ... done (0.306s).
done (3.188s).
Writing analysis report ... done (0.228s).
Max. memory usage : 167.840MB
Total processing time : 5.651s
S=C=A=N: Fri Jan 31 13:09:04 2014: Analyze done (status=0) 7s
```
 $V$ l-HPS

• Produces trace analysis report in experiment directory containing trace-based wait-state metrics

```
% square scorep_bt-mz_B_4p4x4_trace
INFO: Post-processing runtime summarization report...
INFO: Post-processing trace analysis report...
INFO: Displaying ./scorep bt-mz B 4p4x4 trace/trace.cubex...
```
[GUI showing trace analysis report]

 $V$ l-HPS

#### **Post-processed trace analysis report**

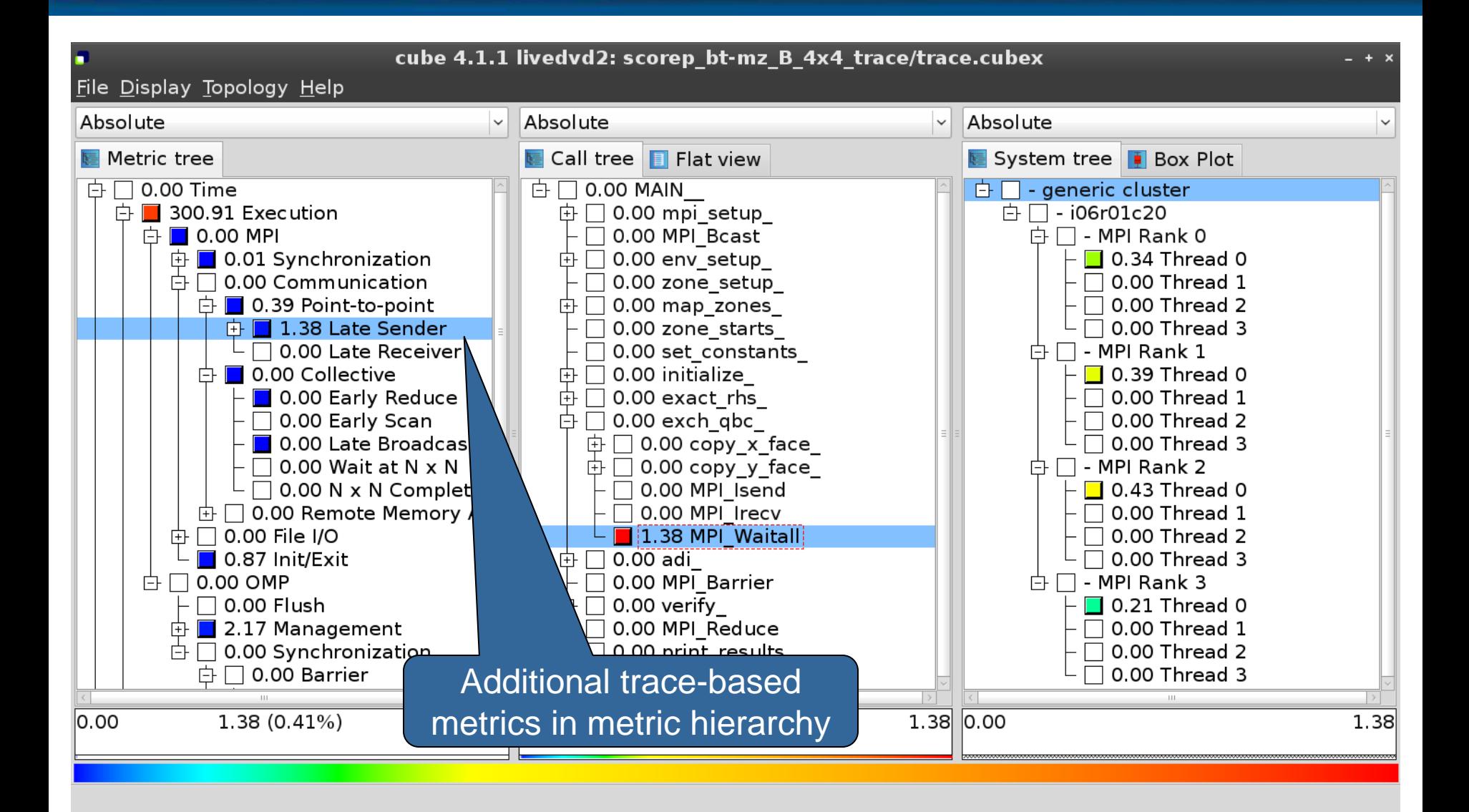

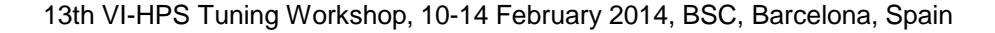

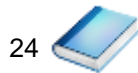

### **Online metric description**

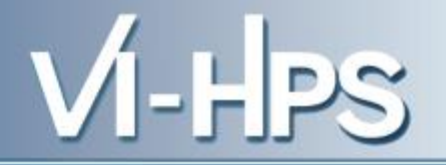

25

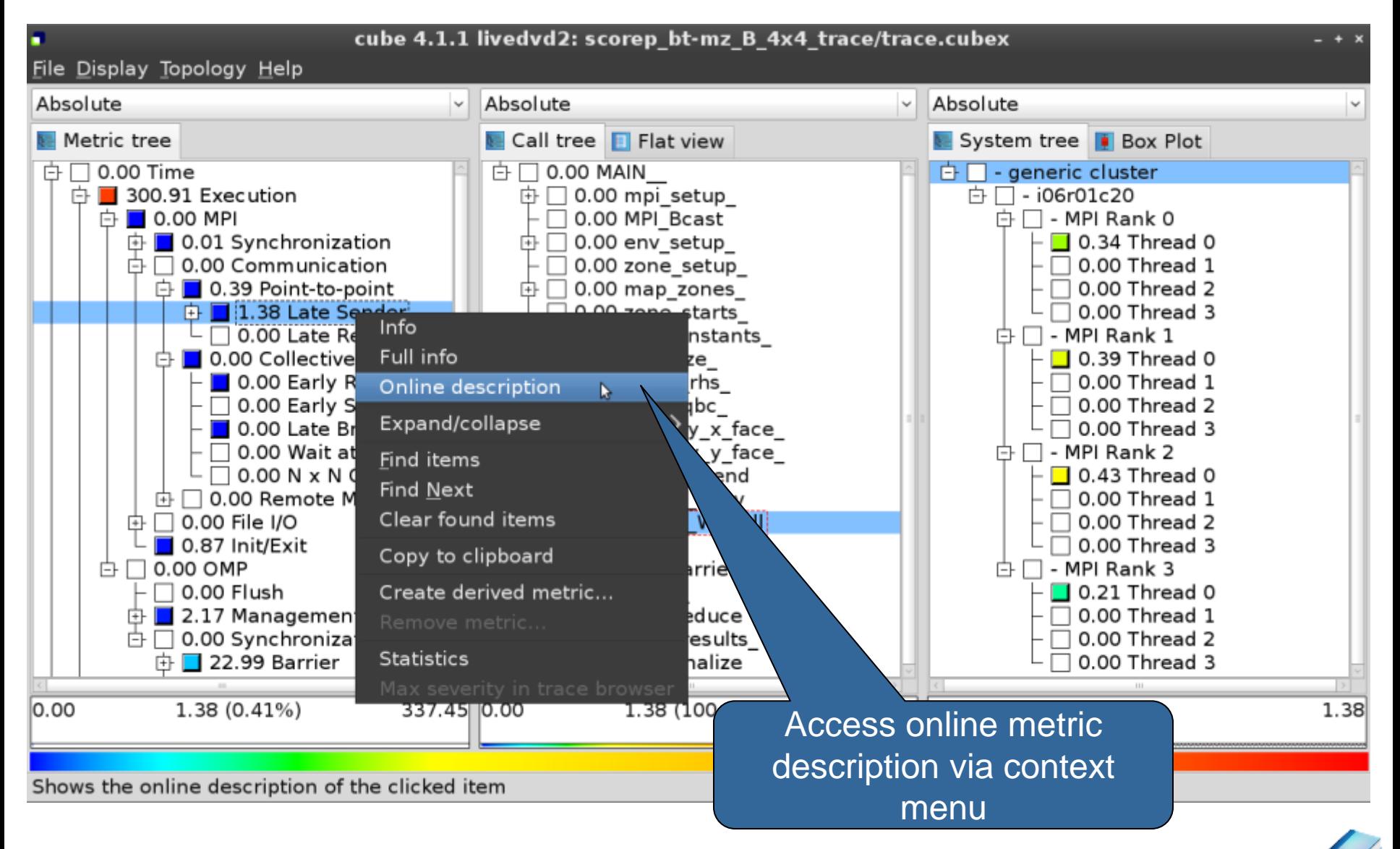

### **Online metric description**

#### **Performance properties**

#### **Late Sender Time**

#### **Description:**

Refers to the time lost waiting caused by a blocking receive operation (e.g., MPI Recy or MPI Wait) that is posted earlier than the corresponding send operation.

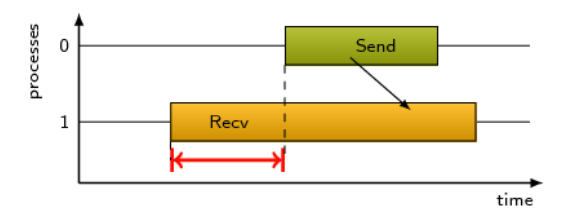

If the receiving process is waiting for multiple messages to arrive (e.g., in an call to MPI Waitall), the maximum waiting time is accounted, i.e., the waiting time due to the latest sender.

#### Unit:

Seconds

#### **Diagnosis:**

Try to replace MPI Recv with a non-blocking receive MPI Irecv that can be posted earlier, proceed concurrently with computation, and complete with a wait operation after the message is expected to have been sent. Try to post sends earlier, such that they are available when receivers need them. Note that outstanding messages (i.e., sent before the receiver is ready) will occupy internal message buffers, and that large numbers of posted receive buffers will also introduce message management overhead, therefore moderation is advisable.

Parent:

**MPI Point-to-point Communication Time** 

Children:

Close

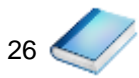

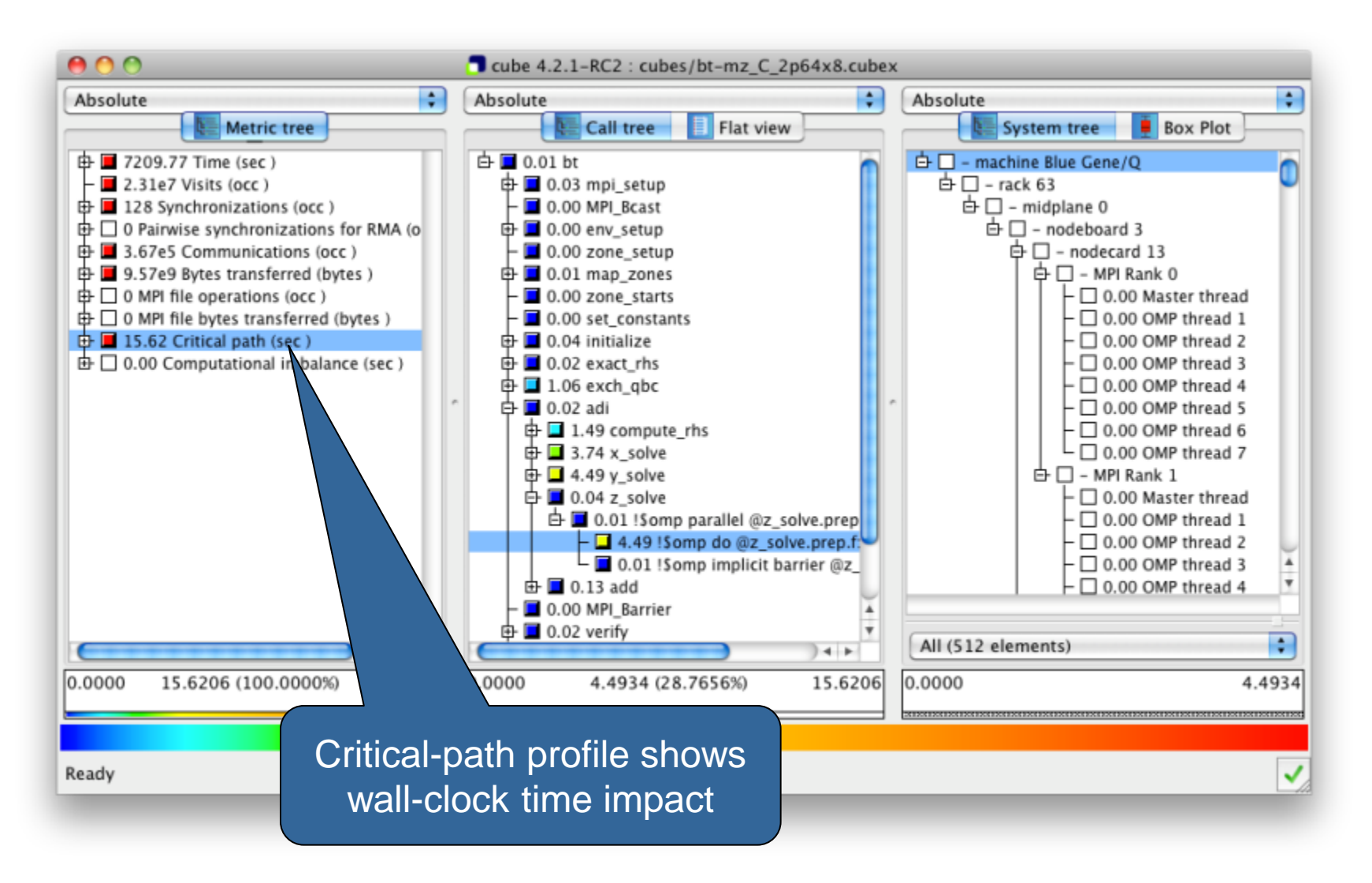

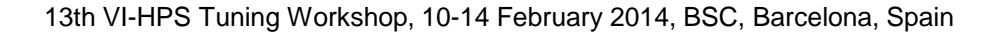

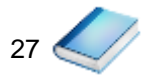

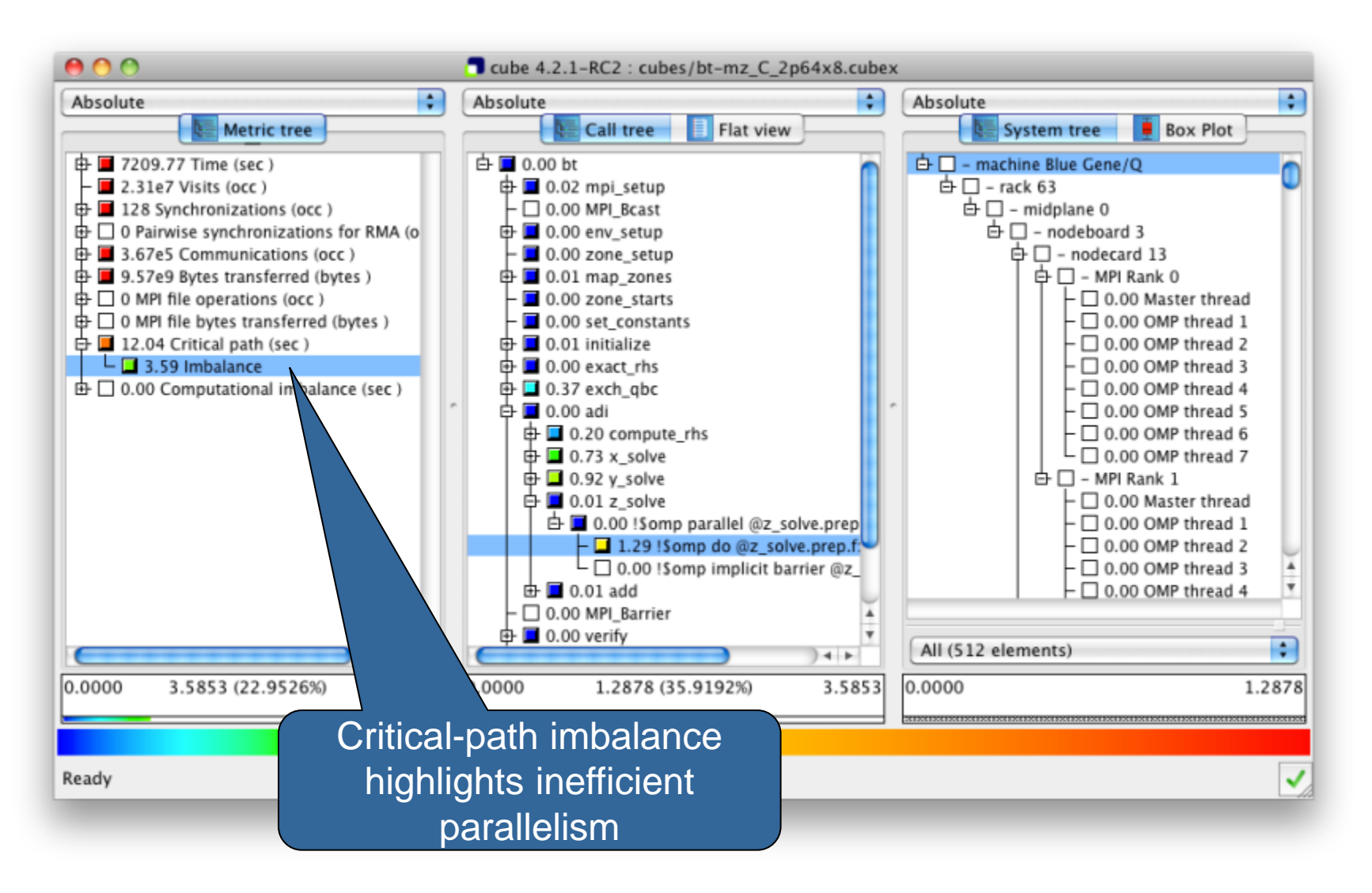

$$
_{28} \triangle
$$

### **Pattern instance statistics**

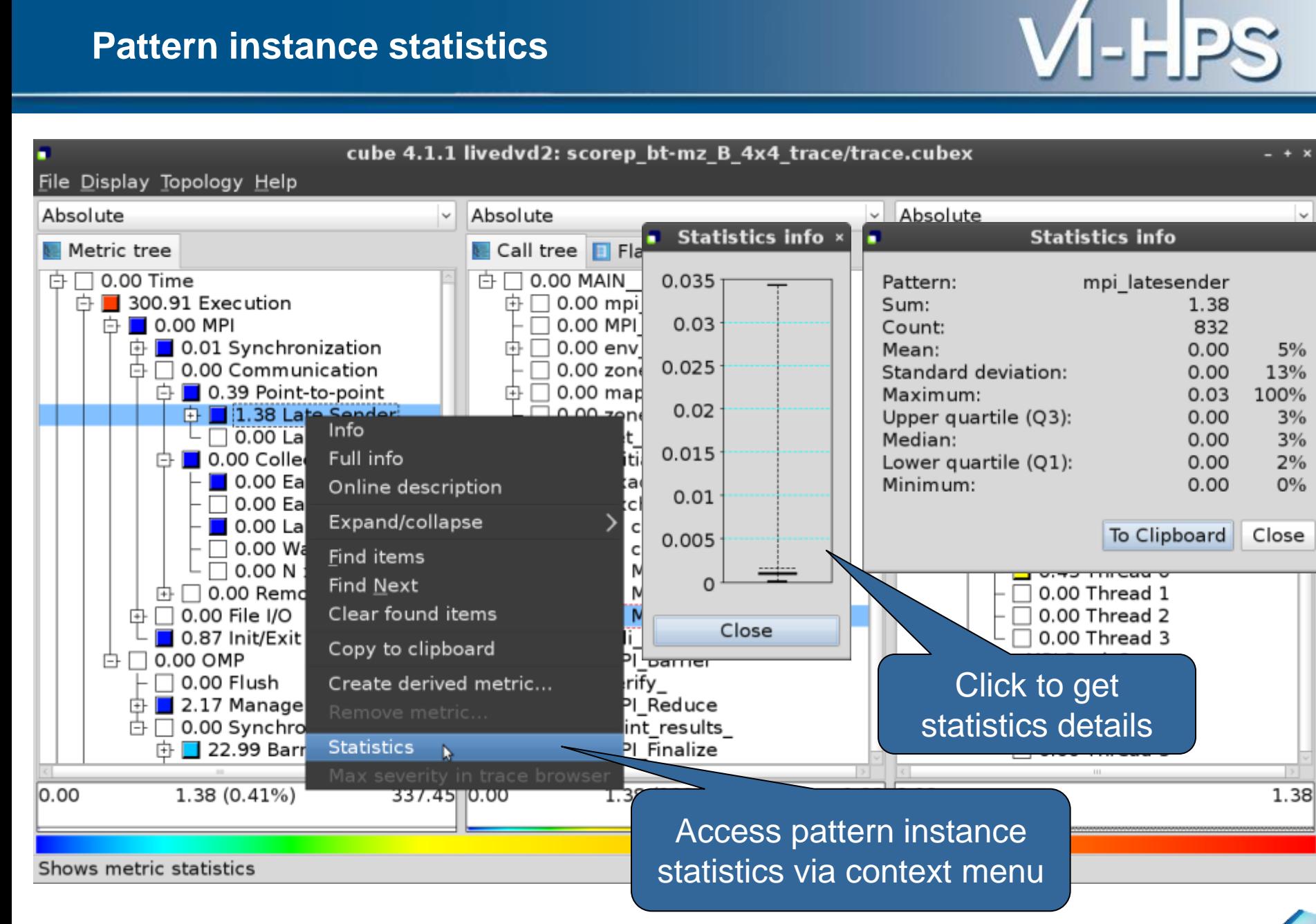

29

### **Connect to Vampir trace browser**

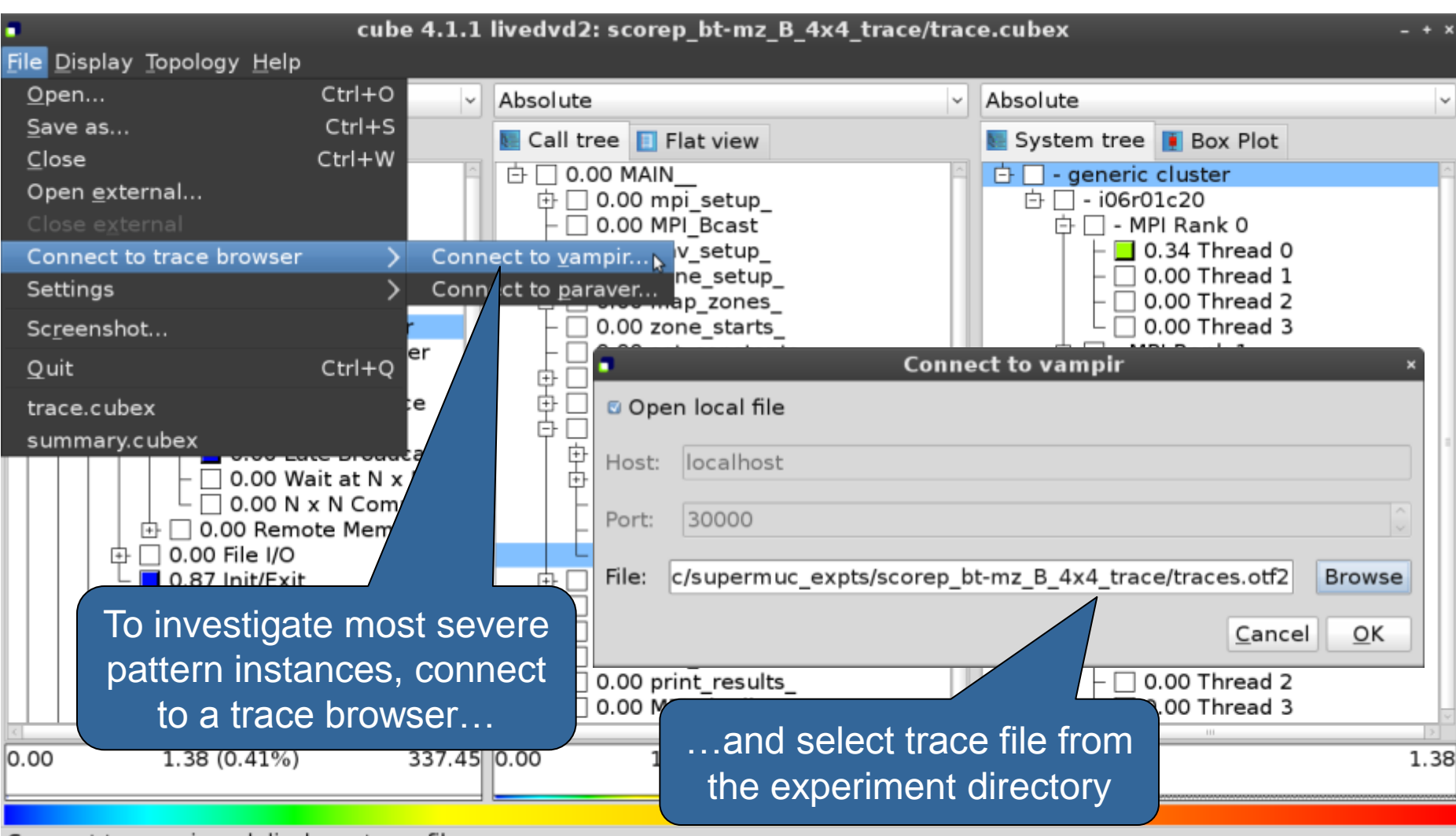

Connect to vampir and display a trace file

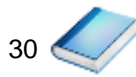

#### **Show most severe pattern instances**

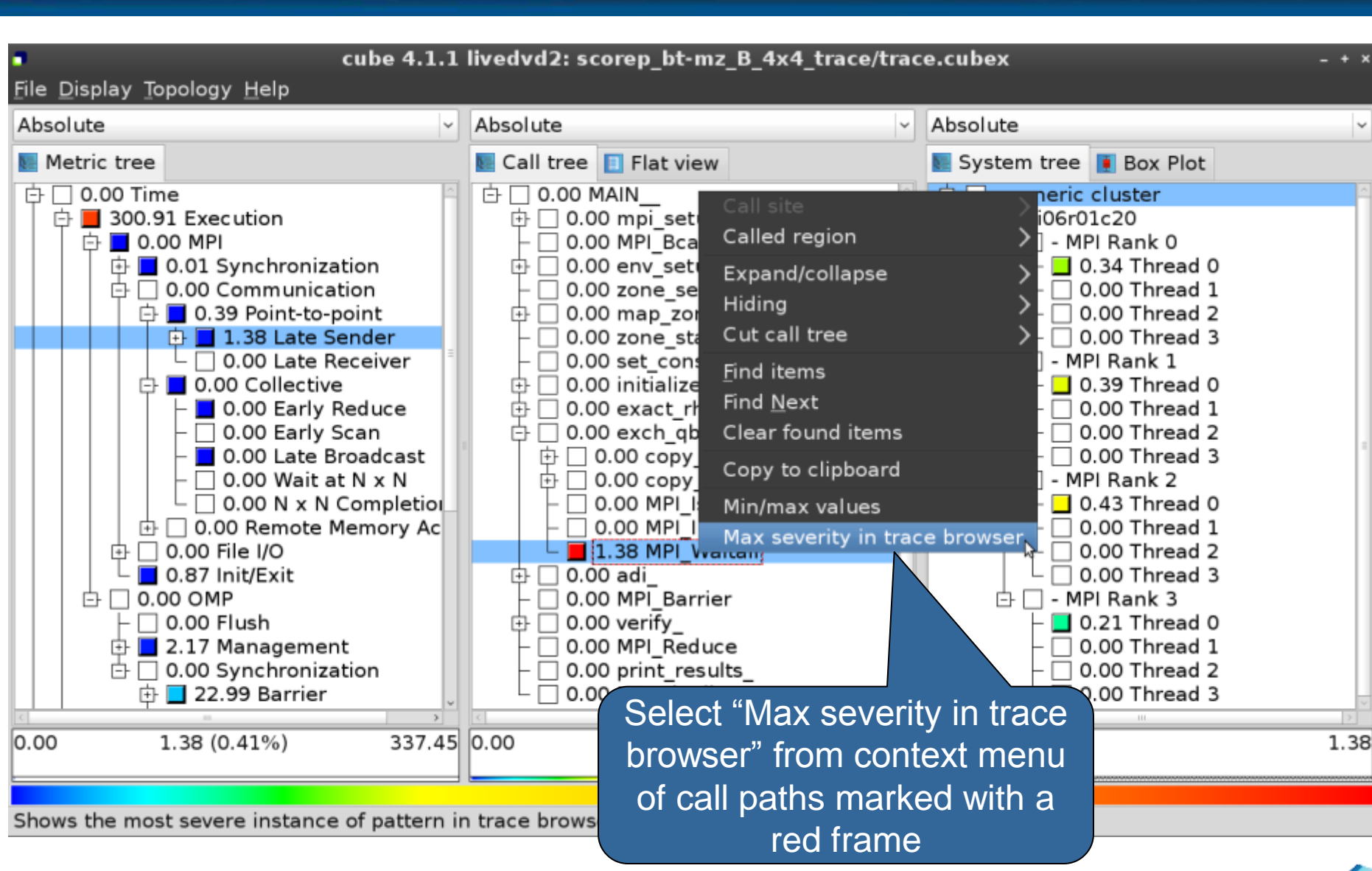

13th VI-HPS Tuning Workshop, 10-14 February 2014, BSC, Barcelona, Spain

 $V$ l-H $PS$ 

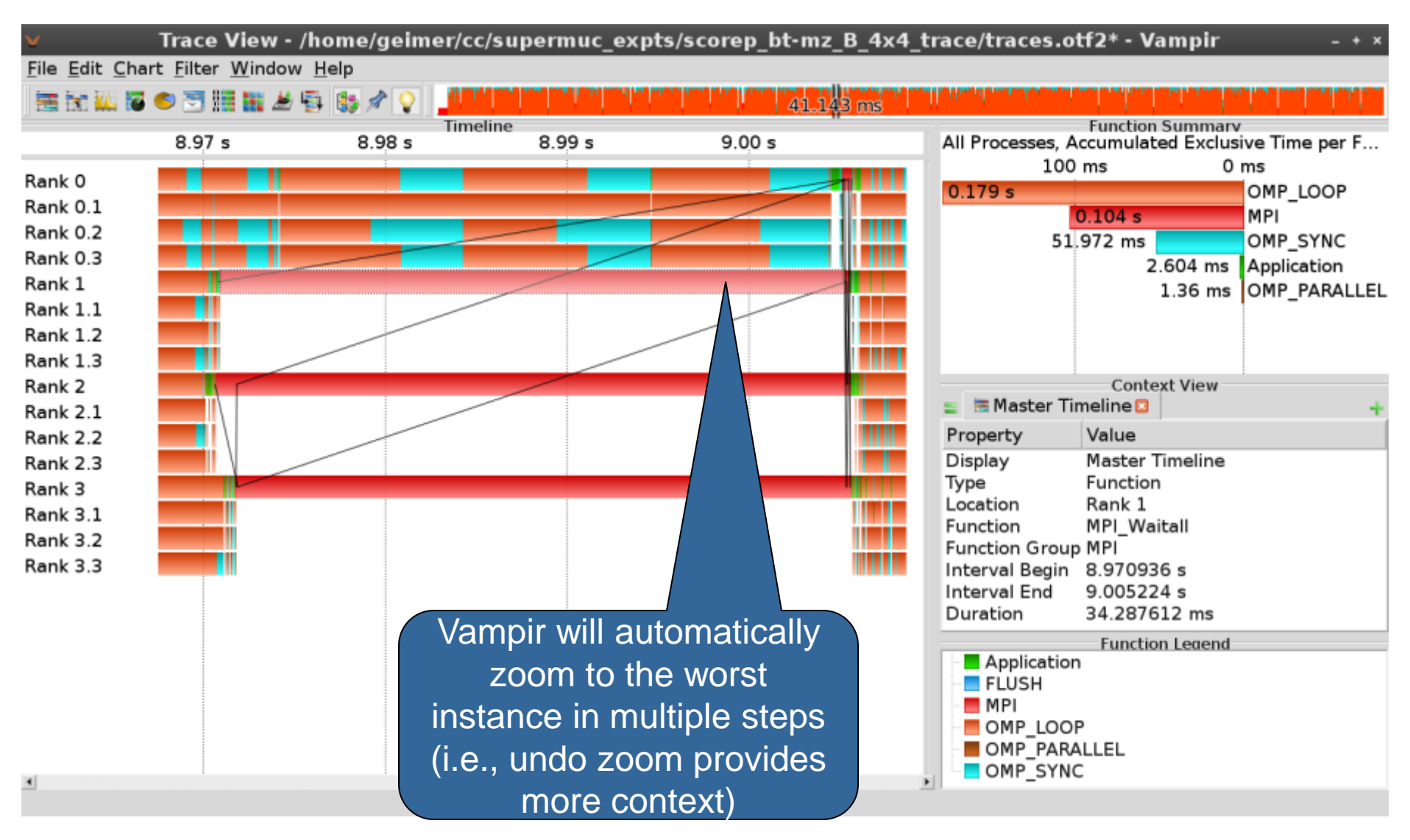

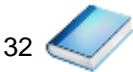

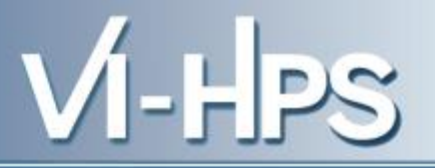

# **Sc**alable performance **a**nalysis of **la**rge-**sc**ale parallel **a**pplications

- toolset for scalable performance measurement & analysis of MPI, OpenMP & hybrid parallel applications
- supporting most popular HPC computer systems
- available under New BSD open-source license
- sources, documentation & publications:
	- http://www.scalasca.org
	- mailto: scalasca@fz-juelich.de

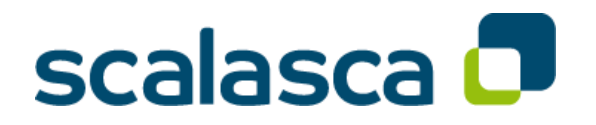